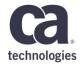

# Community Webcast: CA Spectrum 10.3

Sarbdeep Singh

September 2018

## **Agenda**

- 1 OVERVIEW
- 2 MARQUEE FEATURES AND VALUE PROPOSITION
- 3 Q&A

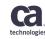

## **CA Spectrum Release 10.3**

- Integrations
- CSP Enhancements
- Container Support
- Reporting Enhancements
- Device Certifications
- Additional New Capabilities

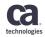

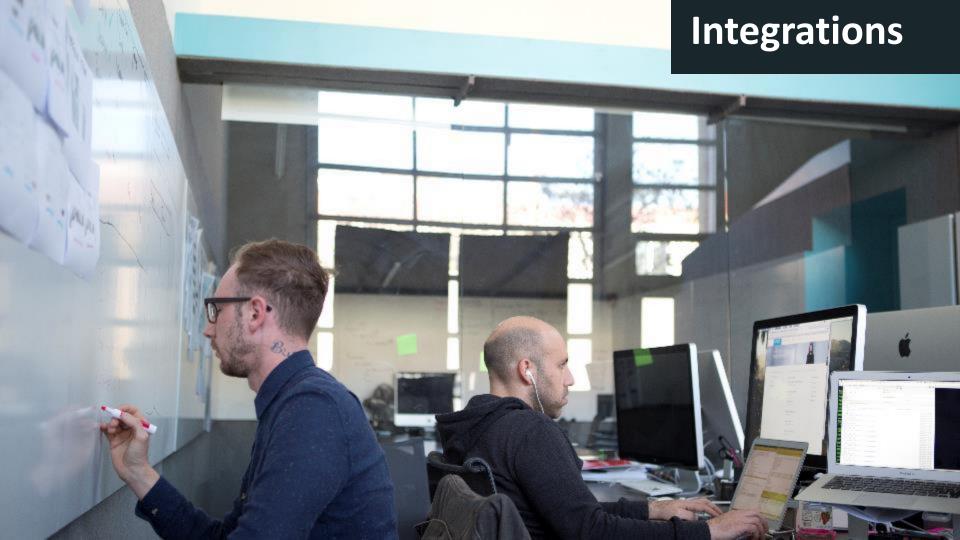

# CA Spectrum-CA DOI (Digital Operational Intelligence) Integration Spectrum Data Publisher Enhancements

Along with Inventory and Alarms, Spectrum is now sending the following data to Analytics Platform.

- Spectrum Groups [Global Collections, Containers]
- Spectrum Metrics Device count and Availability
- Spectrum Services
- Alarms link for in-context launches from Digital OI
- Remove elastic search dependency for fetching existing data and reconciliation

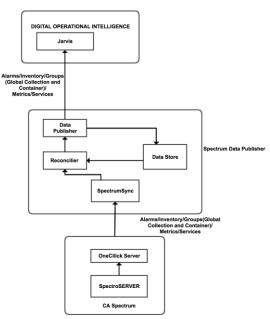

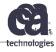

## Co-existence of VNA and UIM Integration for VMWare Entities

Problem Statement: In cases where Customer has both Spectrum, UIM and VNA integration in-place, where both products models and monitors VMWare entities in their environment for getting different/common metrics. There are cases where duplicates entities are getting created into Spectrum for VMWare environment

- CA Spectrum reconciles VMware entities coming from both UIM and VNA Host Servers
- Fault Correlation between UIM and VNA alarms
- OneClick Views for reconciled Events & Alarms
- VNA would be single source of truth as it has granular, consistent and robust data than UIM

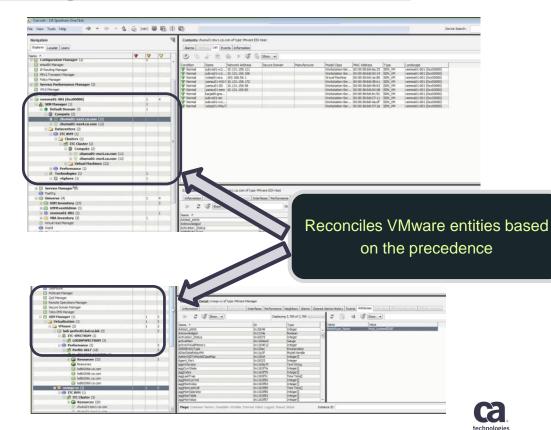

## **Spectrum-UIM Integration**

- Synchronize OS details of UIM models [hosts and virtual machines] to Spectrum
- Webserver logs captures list of servers failed to synchronized from UIM to Spectrum

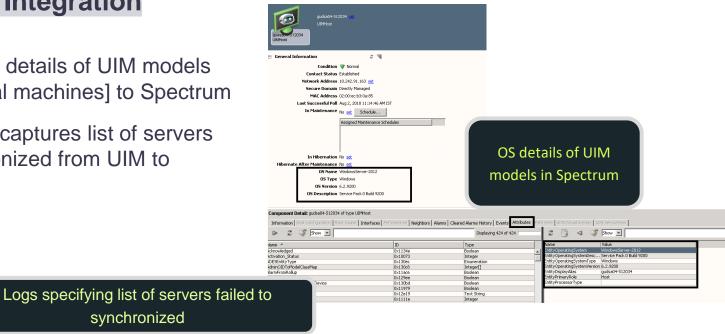

Aug 02, 2018 11:07:07.084 (pool-44-thread-1) (NimsoftIntegrationServlet) - Nimsoft Virtualization manager, delete Spectrum relationships started 0 Aug 02, 2018 11:07:07.084 (pool-44-thread-1) (NimsoftIntegrationServlet) - Nimsoft Virtualization manager, delete Spectrum relationships end Aug 02, 2018 11:07:07.084 (pool-44-thread-1) (NimsoftIntegrationServlet) - Nimsoft Virtualization manager, processing completed (NimsoftIntegrationServlet) - Virtualization Sync time 0 min, 0 sec Aug 02, 2018 11:07:07.084 (pool-44-thread-1) Aug 02, 2018 11:33:20.432 (pool-46-thread-1) (NimsoftIntegrationServlet) - Processing Host entities. Aug 02, 2018 11:33:20.463 (pool-46-thread-1) (NimsoftIntegrationServlet) - ----Failed Server models list Start-----Number of models failed: 1 CS ID : , CS NAME : ITCSIMREPO3, IP Address : 10.131.159.148 --> Reason : Model Creation failed ----Failed Server models list End----

synchronized

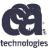

Modelling Gateway Enhancements Export for World and Top Org Views ./SS-Tools/modelinggateway.bat -wnm badha01-w16vm2 -e demoNorld delling Gateway export started. Wed. Jul 25, 2018, at 06:25:15 AM PDT porting 1 User models... porting 4 User associations... worting 7 Schedule models... Export and Import for World and Top Org odeling Gateway export finished successfully. Wed, Jul 25, 2018, at 86:25:16 AM POT **Views** ../SS-Tools/modelinggateway.bat -wim badha@i-wi6wm2 -e demoTopOrg odeling Gateway export started. Ned, Jul 25, 2018, at 06:25:30 AM PDT worting 1 User models... xporting 4 User associations... odeling Gateway export finished successfully. Wed, Jul 25, 2018, at 06:25:39 AM POT Import for World and Top Org Views \_ 0 X /c/win32app/Spectrum/SS BHAR1-V12UM1\*zpectrun@badhaR1-v12vm1 /c/vin32app/Spectrum/SS BHARI-U12UMI \*spectron@badhaRI w12vml /c/win32app/Spectron/SS ../SS-Tools/modelinggateway.bat -unm badha81-u12vm1 -i demoTopOrg.xm1 Modeling Gateway import started. Ved, Jul 25, 2018, at 86:27:11 AM PDT Parsing import file demoTopOrg.xml Start importing file demolopOrg.xml Importing GenericView section. Creating 1 device models... Model creation complete, waiting for activation... unber of device models created! 1 dentifying device ports ... Importing Schedule section. Updating 14 models... Number of models created: Modeling Gateway import finished successfully. Wed, Jul 25, 2018, at 06:27:21 A H PDT DHARI-VIZUMI \*spectrum@badhaRI-w12vm1 /c/vin32app/Spectrum/88

## **API** Performance enhancement

Along with High performance API, Spectrum is enhanced to improve:

- > Uptime
- Availability
- > Reliability
- > Functional correctness
- > Responsiveness
- > Reduce Cost

## SCOM 2016 Support

- ➤ Extracting alerts from System Center Operations Manager and creating alarms on the appropriate system models in CA Spectrum.
- > Supporting drilldown from CA Spectrum alarms. You can configure CA Spectrum alarms to display a URL that calls up the appropriate alert in the SCOM web console.
- Bidirectional alert/alarm clearing.
- ➤ Bidirectional alert/alarm acknowledgment.

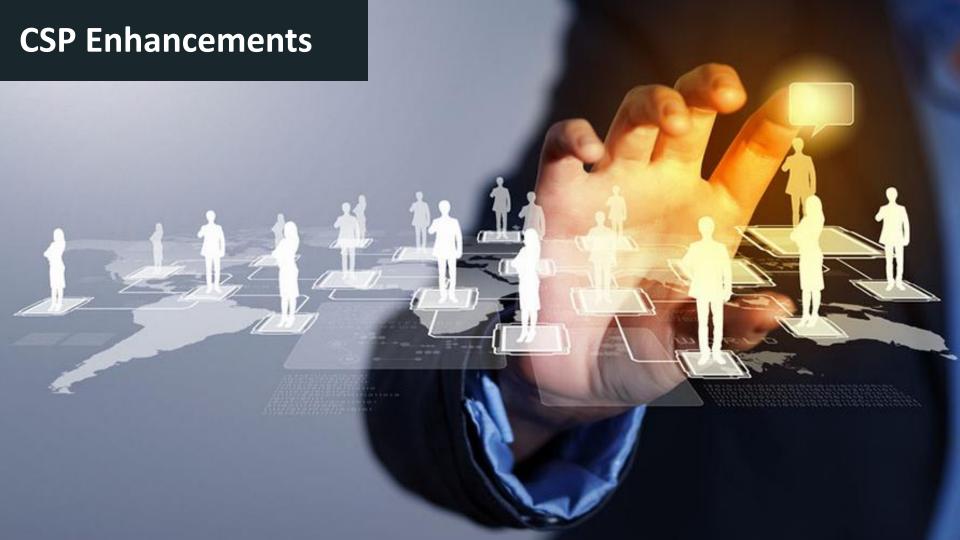

## **Extreme High Port Count Support/Filtering Interfaces**

Filter interfaces of a device model which are not required to model and monitor in CA Spectrum by specifying the Mtype Value and IfType values

#### **Example:**

Specify the model type (MType) of the device model.

For example: Rtr\_Cisco Mtype value is 0x21000c

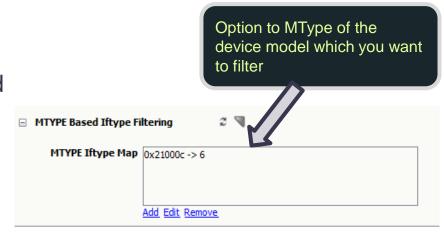

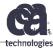

## DHCP Support in CA Spectrum

#### **Problem Statement:**

Earlier If device was assigned with an Incorrect/Changed IP address due to DHCP lease.

Spectrum was not capable of detecting the changes and raise an alarm to inform the administrator for discrepancies

- CA Spectrum is now capable of monitoring devices when their IP address is getting changed dynamically (due to expiration of there DHCP lease)
- CA Spectrum runs DNS Lookup to resolve the original IP address of the devices in DHCP environment and helps in resolving IP address in the following three situations:
  - Device Contact Lost
  - Device IP swap (Schedule DNS Lookup)
  - Management Agent Lost

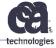

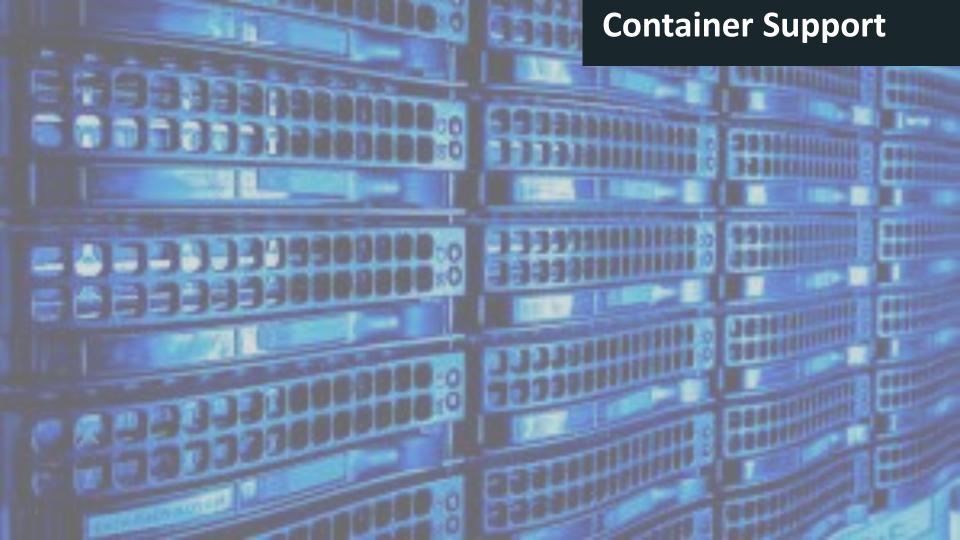

# Spectrum Dockerization & Orchestration using OpenShift: Value proposition

- ✓ Self Healing on failure.
- ✓ Auto scaling up/down of Spectrum Instances.
- ✓ Load balancing of OneClick Servers.
- ✓ Fault Tolerant Spectrum Setup.
- ✓ Version Controlling.
- ✓ Continuous Deployment.
- ✓ Easy to install takes 5-7 min per Image

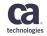

## **Spectrum Dockerization Architecture Diagram**

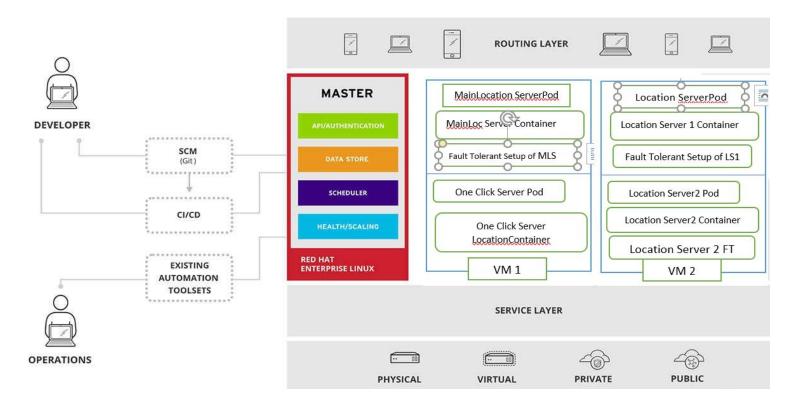

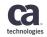

**Spectrum Dockerization Deployment** 

Setup OpenShift Environment and Pull SS/OCS/SDC Images onto OpenShift Registry.

Deploy new pods using deployment config by selecting the appropriate Image and environment variables.

Once the MainLocationServer, Location Server and OneClickServer are up, access the Distributed Spectrum Environment, using OneClick Console.

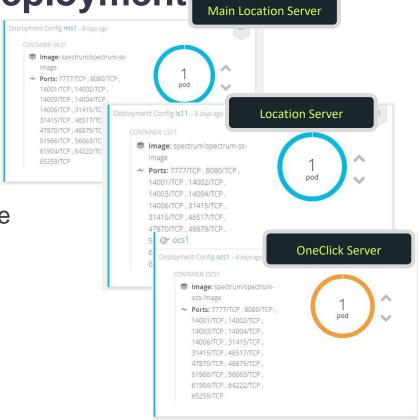

technologies

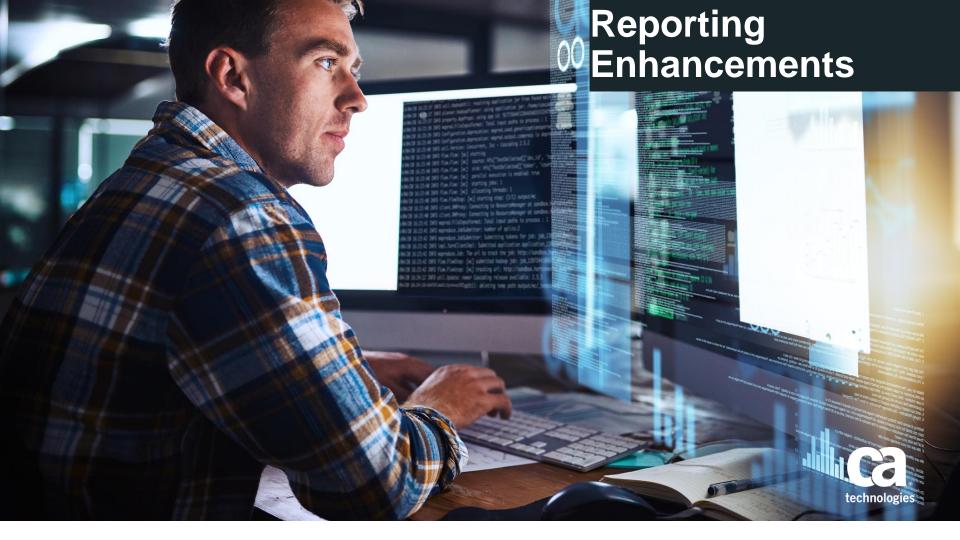

## Multi-Tenant/SRM with JasperSoft

**Problem Statement:** Steve is a network engineer with XYZ Corp, which is large MSP and been using Spectrum for monitoring and managing their huge network systems. They have multiple Spectro-Server to monitor different sites and have Multiple SRMs for reporting. One of the biggest challenge Steve facing is to create create Tenant specific reports and share it with all the user's from different Organizations.

## Spectrum 10.3 has been enhanced to provide the following capabilities:

- Multi-Tenant JasperSoft helps in reduces the number of CABI (JasperSoft) Servers to accommodate reporting needs of multiple OneClick Server. One CABI server can integrate with multiple OneClick server without impacting others.
- Reports/Content data is shared and available across all the Organization's users and placed at the common /root/Public/ca/Spectrum/ folder.

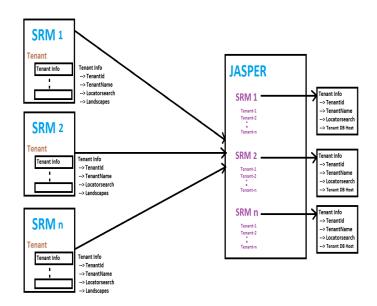

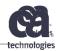

## **Syslog Monitoring**

- Problem Statement: When hostname is received as part of syslog trap, CA Spectrum uses DNS look to resolve hostname to IP or uses /etc/host to get the IP address, functionality is not working when customer is NOT having DNSlookup or don't want to use DNS for resolution.
- CA Spectrum uses DNSlookup to resolve hostname to an IP address
- ➤ In situations where DNSlookup is not enabled, a new 'PreventDNSlookup' Boolean attribute (id 0x13396) is introduced to search directly from the database for model names that match with the host names of syslog trap.

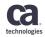

## Monitoring profile

**Problem Statement:** As new and new devices are coming into the market, it's a challenge for the customers to know what all MIBs are needed for a device to populate all the information in Spectrum.

CA Spectrum introduces a new "Monitoring\_Profile.pl" Script which will enables customer to fetch the following information of a selected device:

- List of MIBs
- Trap details
- Pollable Attributes

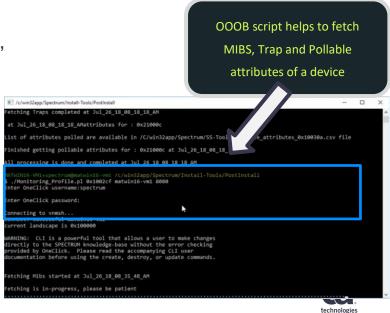

## **DDMDB Performance Improvements**

#### **Problem Statement:**

In Spectrum, DDMDB database uses MyISAM engine for data storage and some cases due to landscape data consolidation with Spectrum 10.x, DDMDB database is getting HUGE resulting slow data retrieval in event tab and some time hangs OneClick console /Archive manager

- CA Spectrum added a new capability to convert all the DB tables from MyISAM to InnoDB Engine to improve the performance
- CA Spectrum supports partitioning the events table to improve the performance for event retrieval.

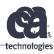

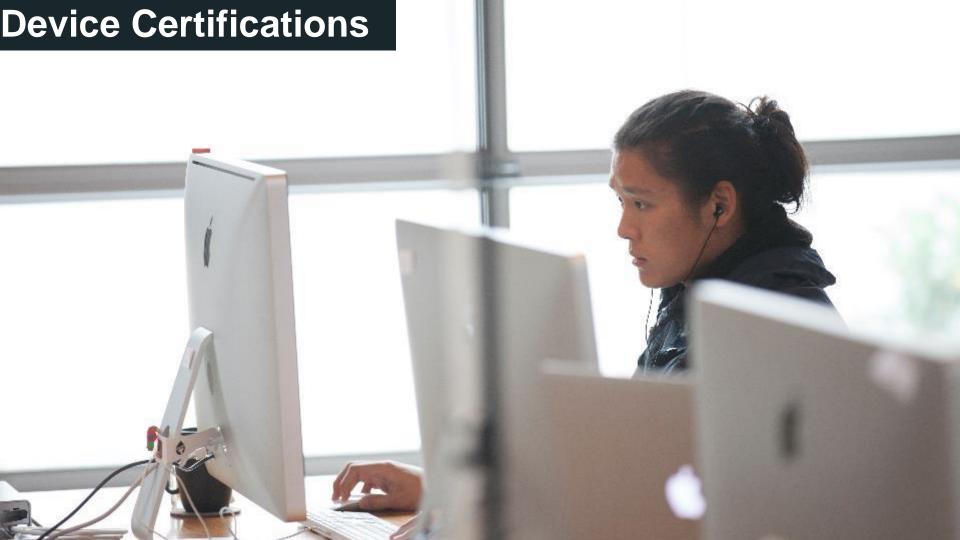

## **Support for Cisco IOS v15.X**

#### **Problem Statement:**

Earlier Spectrum was not able to discover 'Cisco IP Routing Table's information if devices are running running on version IOS 15.X.

- Certified Cisco IOS v15.X and their related MIBs
- Populate 'Cisco IP Routing Table's information using ipRouteTable or ipCidrRouteTable.

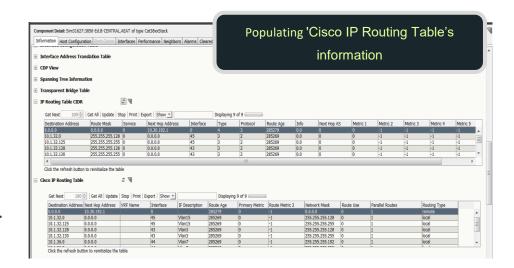

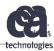

#### **Enhanced CDP & LLDPv2 Discoveries**

Ability to discover connection between Cisco and Non-Cisco devices using

 CDP (Cisco Discovery Protocol) & LLDPv2 MIB Information Connectivity formed between Cisco and Non
Cisco devices using CDP/LLDPv2 MIB

R38.ca.com
Cisco3640

Sim31587:ELSITM...
vEdgeCloud

## Configuration Option to Delete Juniper Chassis Modules

 Option to not model chassis modules in juniper devices

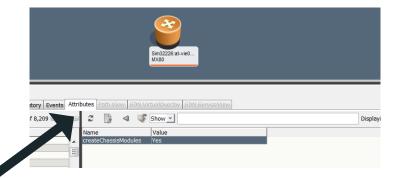

'createChassisModule' attribute to model chassis modules (By default: Yes)

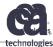

## **HP-IRF Support**

HP-Intelligent Resilient Framework (IRF) is a proprietary software virtualization technology which helps to connect multiple network devices through physical IRF ports and perform necessary configurations, and then these devices are virtualized into a distributed device.

- ✓ Spectrum Identifies IRF stack and its neighbor device
- Discovers Master and Slave IRF devices within the IRF Stack
- ✓ Interfaces Naming Convention to identify Master and Slave

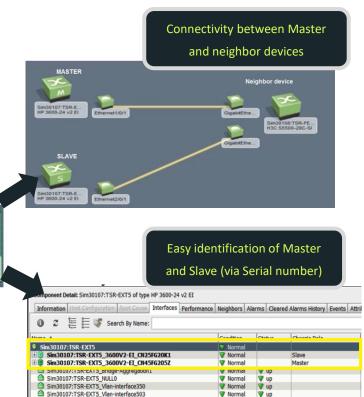

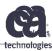

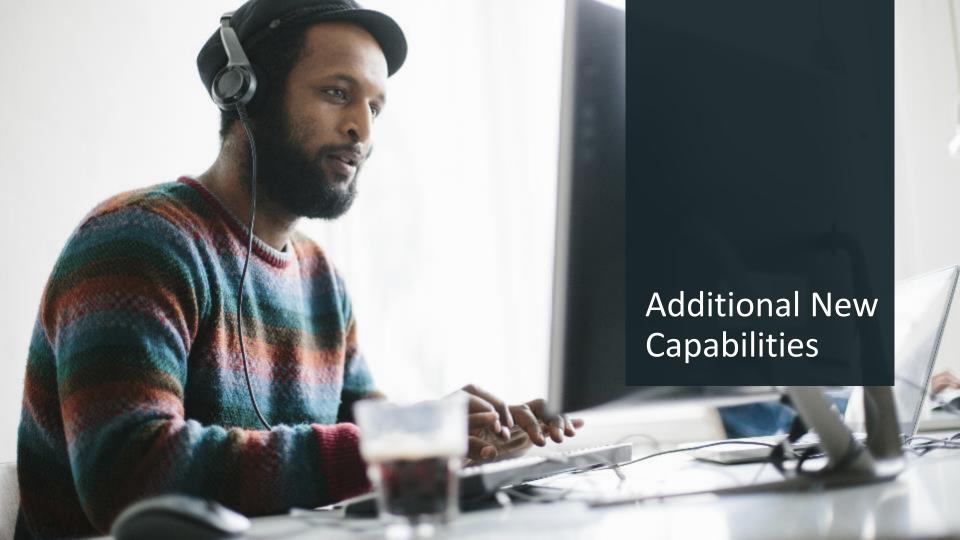

#### "Communication Link Down" Alarm View Enhancements

- New OC view for Communication Link Down Alarms, showing all the interfaces that are affected due to the alarm.
- Capability to add or remove unwanted interfaces from the discovered devices.

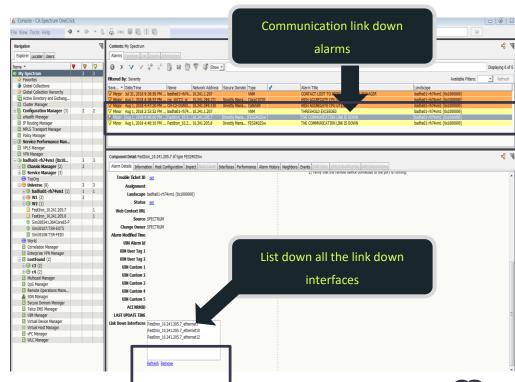

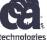

## Platform/Third Party Software/Localization Updates

#### **Third Party Software**

- ➤ MySQL 5.7.22
- > Tomcat 9.0.8
- ➤ JDK\JRE 1.8.0\_172
- > CXF 3.2.4
- > Cygwin 2.10
- Support for CABI Jaspersoft 6.4.2 and 6.4.3
- Stopped shipping SNMP plugin, use the native APM SNMP action.

#### Localization

All the EventFormat, Pcause and properties have been localized for supported version of CA Spectrum 10.3

#### **Platforms**

- Added Windows 2016 Support
- Added SCOM 2016 Support
- Dropped Windows 2008 and Solaris Support

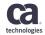

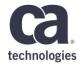

# Thank You.